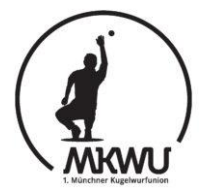

## Login auf der neuen Site

Zuerst öffnest Du Deinen Browser (z.B. Firefox, Internetexplorer oder edge). Dann gibst Du in der Adresszeile mkwu.de/login.php ein und drückst die Enter-Taste. Jetzt öffnet sich:

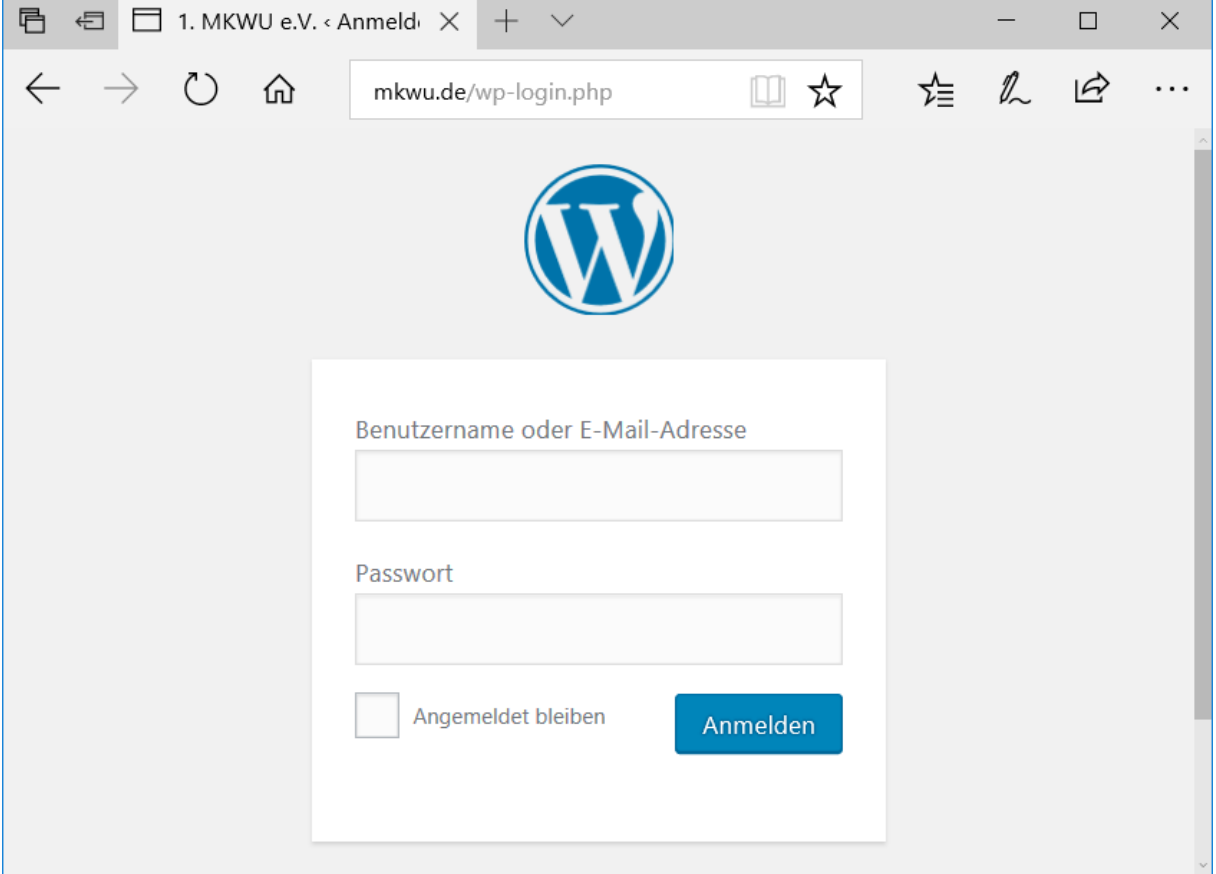

Hier gibst Du den Dir zugesendeten Benutzernamen und das Passwort ein. Bei angemeldet bleiben setzt Du einen Hacken.

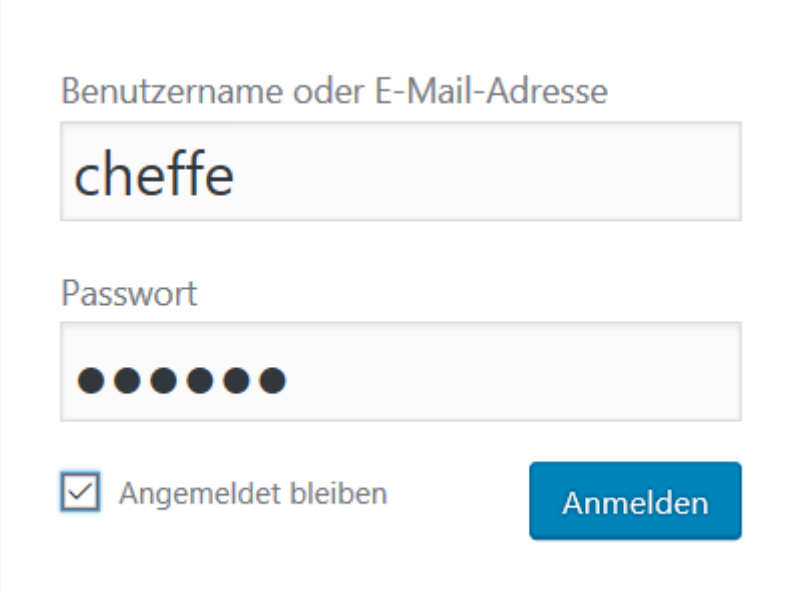

Jetzt klickst Du auf ,Anmelden' und gelangst zur neuen Homepage. Im Unterschied zu dem Aufruf ohne Anmeldung über mkwu.de im Adressfenster (kennst Du sicherlich schon!) zeigt sich über der Site ein schwarzer Balken …

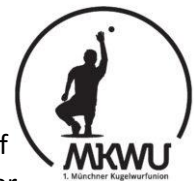

 $\alpha$ 

Willkommen, Vorstand MKWU

… der Dich begrüßt! Jetzt bist Du als 'Abonennt' auf unserer Site angemeldet und kannst die Einträge des Mitgliederforums sehen.

Beim ersten mal gelangst Du ins , Dashboard' ...

**1.** MKWU e.V.

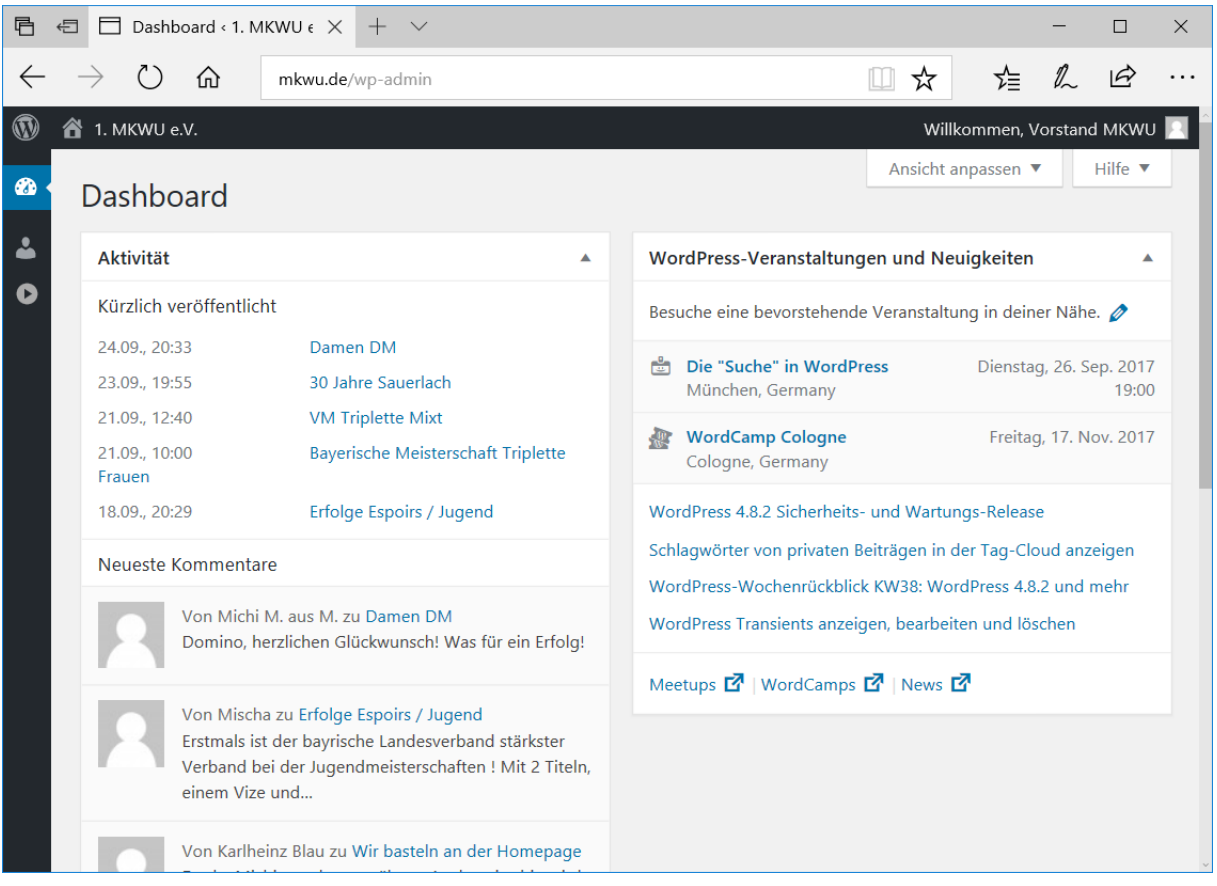

Hier gehst Du mit der Maus über das , Häuschen' links oben. Dadurch erscheint , Zur Website' – darauf klickst Du und voila, jetzt bist Du da und in Zukunft kommst Du in diesem Browser auf Diesem Computer direkt hier her.

Um Jetzt ins Forum zu gelangen, klickst Du im Menü auf , MITGLIEDERFORUM' und es kann los gehen!

Wer noch kein Passwort bekommen oder Fragen hat, meldet sich bei Doculi, Kalle oder Björn, "da wirst Du geholfen"!